PUGET SOUND 99ERS PO BOX 6073 LYNNWOOD, WA 98836

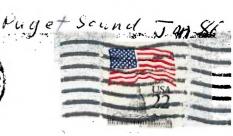

Vol. 5 No. #1

OFFICERS

PRESIDENT: KEITH MIFFILM

821-1647

SECRETARY: PHIL JORDAN

283-8953

NEWSLETTER EDITOR: RALPH DEVIN 783-2807

VICE PRESIDENT: CHUCK WYNNE

745-3249

TREASURER: RON STONE

481-1412

LIBRARIAN: JOHN UELAND

672-7593

# NEXT MEETING

DATE: THURSDAY, January 23, 1986

TIME: 7:00 PM

PLACE: Shoreline Public Library, 345 NE 175th, Seattle

AGENDA:

- \* Demo of new Canon printer
- \* Demo of new freeware program(s)
- \* Tips and news from Chuck

- \* Nomination of officers
- \* SIG group reports
- \* General discussion session

### FEBRUARY MEETING

DATE: WEDNESDAY, February 26, 1986

TIME: 7:00 PM

PLACE: Bellevue Public Library

11501 Main St., Bellevue

# MARCH MEETING

DATE:

TIME:

PLACE:

#### DECEMBER MINUTES

by Ralph Devin

We started a little late, waiting for a bit to see if there would be some late comers due to the meeting being on Wednesday. About 40 people showed up, a pretty good turnout.

After opening remarks, we had Barbara Weiderhold come up and make a few comments. She discussed the Myarc/CorComp situation and communicated her excitement over the expanding horizons of TI-99/4A computing. We are glad to have retailers like Barbara that are committed to supporting our computer.

The main event of the evening was the continuing search for "THE FEW, THE PROUD, THE NEW CLUB OFFICERS...!!!" Anyway, we finally got a few people to volunteer their time and efforts and now have at least one nominee for each position. The nominations, as they stand are:

FRESIDENT: Chuck Wynne
VICE PRES: Rick Lewis
TREASURER: Dennis Wood
SECRETARY: George Sjaastad
LIBRARIAN: John Ueland
NEWSLETTER EDITOR: Gene Christiansen

Nominations will be accepted through the January meeting, after which we will send out a ballot. (Unless no more nominations are made) New officers will take office at the February meeting.

There was concern over the issue of having the System operator of the BBS be a non-elected office. There may have to be a change in the by-laws to support this position.

Chuck demond the freeware program PR-Base a little more, showing everyone the powerful programs that are coming up the pike as freeware. Maybe he will demo another new one like Mass Transfer at the next meeting.

We might have the new GRAM-Kracker to demo at the next meeting.

Mention was made of the good prices on diskettes at PriceSavers, and the \$75 bargain on Control Data 1/2 Height Double-sided, Double-density drives at the Cash-n-Carry Computer Store in Bellevue. If you see low prices on computer supplies and equipment. Let us know. Rich Martin mentioned that Jafco in Lynnwood is selling the Volksmodem for about \$46, another great buy.

Well, That is about it for now. See you at the next meeting!!

# PINOUT FOR VOLKSMODEMS

## by Ralph Devin

If you want to get into telecommunications cheaply, the Volksmodem for about \$45 at Jafco is a great little unit. It is the modem that we are using on the club bulletin board. To hook it up to your computer you will need to make a cable, with the standard RS-232 connector on one end and a 5-pin DIN plug on the other. We found that if you need the computer to detect carrier lost some of the pins on the RS-232 side need to be jumped. These are the pin connections we used.

|                             | DIN  | RS-232 - |
|-----------------------------|------|----------|
| •                           | **** |          |
| Transmit(Computer to Modem) | i    | 3        |
| Ground                      | 2    | 7        |
| Received Data               | 3    | 2 .      |
| Data Carrier Detect         | 4    | 5,8,29   |
| Data Set Ready              | 5    | 5,8,20   |

On the 5-pin DIN plug, the pins are not numbered consecutively. Looking at the plug from the socket side, the pins go, left to right, 3-5-2-4-1. This can be confusing. Note that we have jumped 4 and 5 on the DIN side together and 5, 8 and 20 together on the RS-232 side. This combines the "Clear-To-Send", "Data-Carrier-Detect", and "Data-Terminal-Ready" leads on the computer side to the "Data-Carrier-Detect" and "Data-Set-Ready" leads on the modem side. It might not be completely correct, Possibly 5 on the DIN should be just to 20 on the RS-232, but this is what worked on the bulletin board. Happy Soldering!!!!

BOOK REVIEW: by Barbara Wiederhold (January 25, 1986)

Rumor has it that "The Rumors are True!!!". "The Orphan Chronicles", by Ronald G. Albright Jr., M.D., has just about everything you've heard, seen, or thought happened to the Texas Instruments 99/4A, since 1983.

It isn't just "name-dropping," when Dr. Albright refers to the many, oh so many people involved in the Texas Instruments "Soap Opera." By reference, he mentions the many Supervisors involved in the major decision-making concerning Sales and Development strategy behind the creation of the 99/4, and later, the 99/4A.

This book is not the usual program-type publication, but once you start reading "The Orphan Chronicles," published by Millers Graphics, it will be very hard to put it down.

The book covers, "One Computer's Sad Story; When the Smoke Cleared, Commercial Users Groups(utilizing the sale of software and hardware, along with computer support/information), The Real Users Groups, Telecommunications(a must section to utilize as reference), Where to get Support, Publications available to the 99/4A, Freeware(a partial library), What the Future May hold (reference is made to the soon-to-be-released-we-all-pray, around the end of March, 1986, Myarc Computer), and a Survival Manual.

Distributors of TI 99/4A products are listed, and of course, most importantly, the Dealers, who work directly with you and sell the items, you read about, to you....

I was pleased to see our company name in this publication. However, we have since changed our name, so you will see us listed under Security Business Machines, Inc. and maybe by the next publication, our NEW NAME will appear, i.e., Queen Anne Computer Shoppe, 6 1/2 Boston St.,#4,Seattle, Washington 98189, phone number: (286)283-8953

The Orphan Chronicles can be purchased through your local dealer, here in Seattle, or if you read this article outside the State of Washington, contact Craig and Sue Miller, at their Company address of: MILLERS GRPAHICS, 1475 W. Cypess Avenue, San Dimas, California 91773(\$9.95).

# THANK YOU FOR YOUR LOCAL DEALER SUPPORT

We used to really gear up for the Christmas Rush...Last year was no exception. Two years have passed since the big \$49.95 Sale, of the TI 99/4A. You'd think things would quiet down, but they haven't!!! More and more people are seeking out, and most importantly, finding Dealers. Statistics today indicate over 365 Dealers across the U.S. and more signing up daily. As the word gets out that there really are active TI purchasers out there, the interest and support just mushrooms. We have more software and hardware being developed today than anyone would ever imagine. Look closely at the console, whether black/silver, or beige, the facts remain the same, the 99/4A is being up-graded. Double-Sided, Double-Density Drives(2) are being installed inside the P.E. Box, Drives #3 and #4 are being installed in an outside power supply since Cor Comp and Myarc came through with their Double-Sided, Double-Density Disk Controller Cards, support four(4) Drives. We have all types of telephone modems, printers and monitors available, and calls come in daily from new people looking for word processing. Children are growing in leaps and bounds and need serious tools for school projects. We have the best graphics packages available, and over 3000 programs already produced for this computer. dealers are always so cheerful and helpful. II99/4A users are of the utmost in enthusiasm and never cease to share their excitment over the computer with others. So, our dealer locations are places to gather, share information, and gain new knowledge in the process. Our telephones link up with user group members all over the Greater Seattle area and all are eager and willing to help at the drop of a hat. So, again, thank you all who have supported us, some out of the State of Washington, especially our friends so dear and near in Canada. 1985 was a good year for us all, and 1986, with so much new software and hardware heading our way, we are sure to have much more success. Come in for a demonstration of the new Myarc 128K/512K Card, Disk Controller Cards, Myarc Personality Card to run HARD DISK DRIVES, and one of our customers created a Light Pen, cost to you Also, Mr. Hoover is helping us here in Seattle with a 1985 Tax Disk, Multiplan is required, cost \$10.00. NEW ARRIVAL, the GRAM KRACKER, by Miller Graphics...seeing, is believing.... Keep in touch, so we can keep in touch. Barbara Wiederhold/Phillip Jordan

The New MYARC Computer-Mike Allen

For the last 2 years Myarc has promised to release a new computer based on the TI. Recently I was told that Myarc started shipment but I was rather skeptical as to whether the computer really does exist. Well the answer I found was yes. Barb of the "Queen Anne Computer Shoppe" made a few calls and told me that Myarc plans to start shipment some time in March. Here is a little information on the new computer;

It comes with 256K CPU memory, has 64K of VDP and 64K ROM. It even has a port to hook up a mouse. You are left with about 246K for your programs after power up.

This computer doesn't use a 9900 microprocesser. It uses a newer version called TMS9995. The 9995 is 2.3 times faster than the 9900. The programs you have now for you TI are about 99% compatible with the new computer. The only problem is that because the new computer has more keys a different keyboard scan(KSCAN) has to be used. There are a few draw backs to this new computer though, first of all there is no speech port. Myarc plans to come out with a card like the triple- tech card so you can put the speech synthesizer inside the P.E. box. Also, if you are one of the proud owners of a P-CODE CARD you can kiss it good- by. Because of techical considerations they weren't able to accompodate it. Another problem is that you will have to get a new FLEX CABLE card for your P.E. box. The new card however will be alot better since you can move the console around, and it has a built in clock with time and date. You may have to get a new Disk Controller card from Myarc and it will be introduced at the same time as the computer. This card does have it's advantages however, because it will support QUAD density disks. That will give you about 1 megabyte on one floppy disk.

The new computer has alot better graphics. It will have 512 colors instead of 16, there are 768 predefined graphic patterns to choose from, and it has a high resolution. It will allow record lengths up to 4896 instead of 255 on the 99/4A. The computer comes with Myarc's Extended basic II (Myarc's creation) which is supposed to be 2 to 4 times faster than our XB. (That version is also available for the 99/4A.) Myarc is even planning to work on a card that will allow for IBM compatibilty. I was told that it will be selling for....get this..around \$500. Of course I won't believe it until I see it. I would like to thank Barb Wiederhold and Chuck Wynne for supplying information for this article. I also must thank J. Peter Hoodie of the Boston Computer Society for the technical data represented here.

Mike Allen Puget Sound 99ers

PASCAL Printer selector-Kenneth Crandall

This is a PASCAL program to change the printer type style. I had a difficult time learning how to do this so I thought others might also have the same problem.

#### PROGRAM PNTSET (INPUT, OUTPUT, FNTOUT);

{This program will change the printer output format in accordance with user selected options. The output is controlled by the series of characters following "PNTOUT", in the WRITELN statement of the "IF" select routine. For compressed mode, the line spacing is also changed)

VAR

A : CHAR;
ST : STRING ;
PNTOUT : TEXT ;
BYPASS : BOOLEAN ;
N,N1,BASE : INTEGER ;

```
Page 5
```

```
BEGIN
    REWRITE (PNTOUT, 'PRINTER:'); { Enables runtime printer output. }
BYPASS := FALSE ;
               ('To select desired format type in ');
('any of the following : ELITe, PICA, ');
('COMPressed, or PROPortional and ');
('then press "ENTER". ');
(ST);
    WRITELN (
    WRITELN
    WRITELN
    WRITELN
    READLN
    WRITE(PNTOUT,CHR(27),CHR(64)); { Resets printer to std. options. }
    IF ST = 'ELIT'
       THEN
         BASE := 1
      ELSE
IF ST = 'PROP'
            THEN
               BEGIN
                  WRITELN( PNTOUT, CHR(27), CHR(112), CHR(49) );
                  BYPASS := TRUE
               FND
            EL E
               11-
                  ST = 'COMP'
                  THEN
                     BEGIN
                       BASE := 4 ;
WRITE( PNTOUT,CHR(27),CHR(48) ) { Sets 1/8 inch spacing. }
                     END
                  ELSE
                     BASE := Ø :
    IF NOT BYPASS
       THEN
         BEGIN
            WRITELN (' Do you want "EXPANDED" mode? Enter Y or N.'
READLN (A);
IF A = 'Y'
               THEN
                  BASE := BASE + 32
    IF NOT BYPASS
       THEN
         BEGIN
            WRITELN( 'Select type weight. Type SINGLE, 'WRITELN( 'EMPHasized, DOUBle, or LETTer '); WRITELN( 'quality and press "ENTER". '); READLN ( ST ); IF ST = 'EMPH'
               THEN
                  N1 := 8
               ELSE
                      ST = 'DOUB'
                     THEN
                        N1 := 16
                     ELSE
                           ST = 'LETT'
                           THEN
                             N1 := 24
                          ELSE
                                 := Ø
                             N1
    IF NOT BYPASS
       THEN
          BEGIN
            N := BASE + N1
             WRITELN ( PNTOUT, CHR(27), CHR(33), CHR(N) )
          END
 END.
Written by Kenneth Crandall
PUGET SOUND 99ERS
```

100

BASIC Printer Typewriter-Tom Wynne

\*\*\*\*\*\*\*\*

This program will turn your printer into a typewriter. When you press a key, the printer will print it on the paper. You may change the printer name in line 200 to your configuration but you must include a ".LF" to cancel the line feeds.

```
110
      * PRINTER>TYPEWRITER *
120
           BY TOM WYNNE
130
     ********
140
150 CALL CLEAR
160 PRINT "TYPEWRITER PROGRAM"
170 PRINT : "TURNS YOUR FRINTER INTO A": "TYPEWRITER."
180 PRINT : "START TYPING: "
19Ø C=1
200 OPEN #1:"PIO.LF"
210 CALL KEY(0,K,S):: IF S=0 THEN 210
220 IF K=13 THEN C=1 :: PRINT :: PRINT #1:CHR$(10);CHR$(13):: GOTO 210
230 IF K=136 THEN C=C-1 :: IF C=0 THEN C=1 :: GOTO 210 ELSE 210
240 PRINT #1:TAB(C);CHR$(K):: PRINT CHR$(K);:: C=C+1 :: IF C=81 THEN C=1
T #1:CHR$(10);CHR$(13):: PRINT
250 GOTO 210
```

Forth Interest Group-Tom Wynne

The next Forth meeting will be on the Saturday right after the meeting- Saturday, January 25 and they will still proceed every other Saturday. We will still meet at 4:86 at:

Queen Anne Computer Shoppe 6 1/2 Boston #4 (upstairs) Seattle, WA 98109

Please call me at 745-3249 or call Barbara at 283-6953.

```
TI 99/9 HARDWARE

SOK GRAM KRACKER $189.00

CANON 1080A PRINTER

160 CPS, NLQ, QUIET $250.00

MYARC 128K CARD $180.00

MYARC 128K CARD $160.00

MYARC 128K CARD $169.95

CONTROLLER CARD $169.95

CONTROLLER CARD $169.95

CONTROLLER CARD $169.95

CONTROLLER CARD $169.95

CONTROLLER CARD $169.95

CONTROLLER CARD $169.95

CONTROLLER CARD $169.95

CONTROLLER CARD $169.95

CONTROLLER CARD $169.95

CONTROLLER CARD $169.95

CONTROLLER CONTROLLER $169.95

CONTROLLER CONTROLLER $169.95

CONTROLLER CONTROLLER $169.95

CONTROLLER CONTROLLER $169.95

CONTROLLER CONTROLLER $169.95

CONTROLLER $169.95

CONTROLLER $169.95

CONTROLLER $169.95

CONTROLLER $169.95

CONTROLLER $169.95

CONTROLLER $169.95

CONTROLLER $169.95

CONTROLLER $169.95

CONTROLLER $169.95

CONTROLLER $169.95

CONTROLLER $169.95

CONTROLLER $169.95

CONTROLLER $169.95

CONTROLLER $169.95

CONTROLLER $169.95

CONTROLLER $169.95

CONTROLLER $169.95

CONTROLLER $169.95

CONTROLLER $169.95

CONTROLLER $169.95

CONTROLLER $169.95

CONTROLLER $169.95

CONTROLLER $169.95

CONTROLLER $169.95

CONTROLLER $169.95

CONTROLLER $169.95

CONTROLLER $169.95

CONTROLLER $169.95

CONTROLLER $169.95

CONTROLLER $169.95

CONTROLLER $169.95

CONTROLLER $169.95

CONTROLLER $169.95

CONTROLLER $169.95

CONTROLLER $169.95

CONTROLLER $169.95

CONTROLLER $169.95

CONTROLLER $169.95

CONTROLLER $169.95

CONTROLLER $169.95

CONTROLLER $169.95

CONTROLLER $169.95

CONTROLLER $169.95

CONTROLLER $169.95

CONTROLLER $169.95

CONTROLLER $169.95

CONTROLLER $169.95

CONTROLLER $169.95

CONTROLLER $169.95

CONTROLLER $169.95

CONTROLLER $169.95

CONTROLLER $169.95

CONTROLLER $169.95

CONTROLLER $169.95

CONTROLLER $169.95

CONTROLLER $169.95

CONTROLLER $169.95

CONTROLLER $169.95

CONTROLLER $169.95

CONTROLLER $169.95

CONTROLLER $169.95

CONTROLLER $169.95

CONTROLLER $169.95

CONTROLLER $169.95

CONTROLLER $169.95

CONTROLLER $169.95

CONTROLLER $169.95

CONTROLLER $169.95

CONTROLLER $169.95

CONTROLLER $169.95

CONTROLLER $169.95

CONTROLLER $169.95

CONTROLLER $169.95

CONTROLLER $
```

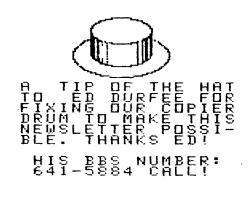

131

Copyright 1986

TIGERCUB SOFTWARE 156 Collingwood Ave. Columbus, OH 43213

Distributed by Tigercub Software to TI-99/4A Users Groups for promotional purposes and in exchange for their newsletters. May be reprinted by non-profit users groups, with credit to Tigercub Software.

Over 138 original programs in Basic and Extended Basic, available on casette or disk, only \$3.88 each plus \$1.58 per order for PPM. Entertainment, education, programmer's utilities. Descriptive catalog \$1.88, deductable from your first order.

Tips from The Tigercub, a full disk containing the complete contents of this newsletter Nos. 1 through 14, 5% original programs and files, just \$15 postpaid. Tips from the Tigercub Vol. 2, another diskfull, complete contents of Nos. 15 through 24, over 6% files and programs, also just \$15 postpaid. Or, both for \$27 postpaid.

Nuts & Bolts (No. 1), a full disk of 188 Extended Basic utility subprograms in merge format, ready to merge into your own programs. Plus the Tigercub Menuloader, a tutorial on using subprograms, and 5 pages of documentation with an example of the use of each subprogram. All for just \$19.95 postpaid.

Nuts & Bolts No. 2, another full disk of 18B utility subprograms in merge format, all new and fully compatible with the last, and with 18 pages of documentation and examples. Also \$19.95

postpaid, or both Nuts Bolts disks for \$37 postpaid. Tigercub Full Disk Collections, just \$12 postpaid! Each of these contains either 5 or 6 of my regular \$3 catalog programs, and the remaining disk space has been filled with some of the best public domain programs of the same category. I am NOT selling public domain programs - my own programs on these disks are greatly discounted from their usual price, and the public domain is a FREE bonus! TIGERCUB'S BEST PROGRAMMING TUTOR PROGRAMMER'S UTILITIES BRAIN GAMES BRAIN TEASERS BRAIN BUSTERS! MANEUVERING GAMES ACTION SAMES REFLEX AND CONCENTRATION TWO-PLAYER GAMES KID'S BAMES MORE GAMES MORD GAMES **ELEMENTARY MATH** MIDDLE/HIGH SCHOOL MATH VOCABULARY AND READING MUSICAL EDUCATION KALEIDOSCOPES AND DISPLAYS

For descriptions of these send a dollar for a catalog!

I goofed again! if you tried the Guickloader in Tips ? \$29 with a disk containing more than 28 programs, you may have already noticed that line 148 should go to 168, not 155.

Here's another Tigercub Challenge - can you run this and get these results? >LIST

189 PRINT PI 118 PRINT MAX 128 PRINT PI 139 PRINT MAX DRUN

1

3.141592654

# SYNTAX ERROR IN 13#

Some of you sharp-eyed newsletter editors may have noticed that this text is being hyphenated to avoid some of those gaping blanks that occur when only a few long words will fit on a right-justified line. The only way that I have found to accomplish this is to set the TI-Writer right tab for the actual column width to printed and then. whenever a word is hyphenated, backspace and replace the blanks on that line with carets, adding enough extra carets to justify the line like this -

#### whenever^a^word^^is^^hyphen-

It helps to go into fixed mode with CTRL \$ when you are inserting extra carets.

When using this method, it is also necessary to set the paragraph indentation with IN 8 on the command line; if indentations are desired, they can be filled with caret signs, like this:

^\*When using this method,

I am told that my old 3D Sprite Routine made it to the Golden Quickies section of CompuServe, so here is an updated version. I have found that sprites can be controlled much more easily (although not moved as rapidly) with CALL LOCATE, rather than turning them loose with CALL MOTION and then trying to catch up with them!

180 CALL CLEAR :: CALL SCREE N(5):: FOR SET=2 TO 8 :: CAL L COLOR(SET,8,5):: NEXT SET :: DISPLAY AT(3,12):"3-D SPR ITE DENO"

128 CALL CHAR(36, RPT\*("F", 64
)):: CALL MAGNIFY(4):: FOR X

=2 TO 22 STEP 2 :: CALL SPRI TE(\$X,36,X/2+1-(X)7)-(X)13), 32+X\*6,48+X\*6):: NEXT X 138 S=1 :: CALL SPRITE(\*S,48,16,46,7):: FDR C=6 TO 42 ST EP 2 :: CALL LOCATE(\*S,46,C) :: NEXT C :: FC=44 :: FR=46 :: Y=8 149 FOR C=FC TO FC+44 STEP 2

:: CALL LOCATE(#S.FR.C):: N EXT C :: FC=FC+44 :: CALL SP RITE(#S+2.41.16.FR.FC):1 CAL L DELSPRITE(#S):: TC=FC-32 156 FOR C=FC TO TC STEP -2 1 : CALL LOCATE (#S+2,FR,C):: N EXT C :: TR=FR+34 1: FOR R=F R TO TR STEP 2 :: CALL LOCAT E(#5+2,R,TC):: NEXT R 169 CALL SPRITE(85,49,16,TR, TC):: CALL DELSPRITE(#S+2):: FR=TR :: TR=FR-72 1: FOR R= FR TO TR STEP -2 :: CALL LOC ATE(#S.R.TC):: NEXT R 178 CALL SPRITE (#S+2,48,16,T R.TC):: CALL DELSPRITE(#5):: FR=TR :: TR=FR+58 :: FOR R= FR TO TR STEP 2 :: CALL LOCA TE(#S+2,R,TC):: NEXT R 188 Y=Y+1 :: 1F Y=11 THEN CA LL DELSPRITE (#S+2):: 60TO 13

Ian Swales in Belgium can write some of the most intricate routines, and pull them into the tightest knot. I had searched everywhere for a sorting routine for 2-dimensional arrays, and invented some ridiculous ones, before Ian sent me this jewel.

# ELSE S=S+2 :: FC=TC :: FR=

TR 1: 60TO 148

188 !DEMO of two-dimensional sorting routine
118 !Set up array to be sort ed
128 CALL CLEAR :: DIM A\$(28, 4):: RANDOMIZE :: DEF X\$=CHR
\$(26\*RND+65)
138 FOR J=1 TO 28 :: A\$(J,1)
=X\$&X\$&X\$ :: A\$(J,2)=STR\$(IN T(18\*RND+1):: A\$(J,3)=X\$&STR\$(INT(18\*RND)):: A\$(J,4)=IN T(18\*RND))&X\$ :: NEXT J
148 INPUT "SORT BY?(1-4)":K
158 J=28 !2-dimensional arra
y sorting routine by Ian Swa

169 DIM Q(28):: FOR X=1 TO 2 8 :: Q(X)=X :: NEXT X 179 M=8 188 FOR X=1 TO J-1 :: IF A\$( Q(X),K)<=A\$(Q(X+1),K)THEN 21 8 199 M=-1 288 T=Q(X):: Q(X)=Q(X+1):: Q (X+1)=T 219 NEXT X 228 IF M THEN 178 238 FOR X=1 TO 28 :: FOR L=1 TO 4 :: PRINT A\$(Q(X),L);" ";:: NEXT L :: PRINT :: NEXT X :: 50TO 148

Did you ever need a routine that would accept either a string or a numeric value? Try this -

188 N=8 :: ON ERROR 118 :: A
CCEPT Ms :: N=VAL(Ms):: GOTO
128
118 ON ERROR STOP :: RETURN
128
129 ON (N=8)+2 GOTO 138,148
138 PRINT Ms :: GOTO 188
149 PRINT N :: GOTO 188

A useful tip from Stephen

Shaw in England - if you have a long program which wil run only in Basic, and which will load from disk with CALL FILES(1) but runs out of memory when you try to run it; and if you have the MiniMemory module -Insert MiniMemory module, select Basic, enter CALL FILES(1), Enter NEW, enter OLD DSK1. (filename). When loaded, enter SAVE EXPMEM2. When SAVEd, enter CALL LOAD(-31888,63,255), enter NEW, enter OLD EXPMEM2, and enter RUN. That is still a lot faster than loading a long program from tape!

Another reason for never using the default mode of so-called UPDATE when opening a file (without specifying INPUT or OUTPUT) is that you will get an I/O ERROR \$1 if the file is write-protected.

Has anyone found a way to go from Extended Basic to Basic without losing the program in memory, or at least fouling it up?

CALL LOAD(-32116,4) has been published in many newsletters as a way to do this, but has anyone actually made

If you are printing out of TI-Mriter Editor, finish your letter with CTRL U, SHIFT L, CTRL U and when it is printed the paper will automatically feed to the top of the next sheet.

it work?

To make a note to yourself while programming, just type 1! and whatever you want to make note of, then LIST "PIO":1, and then type 1 and enter to delete the line.

TI-Writer puts an extra space after every period that is followed by a space. If you don't want this extra space after abbreviations such as "Mr." or St.", use a caret sign " instead of a space after the period, Mr. "Jones. But TI-Writer puts only one space after? or! so if you want two, put a caret after the symbol!"

One of the very best tips for this month comes from Paul A. Meadows, in the September B5 newsletter of T.I.N.S. (Nova Scotia, Canada) -

How to print up to 132 characters in 2 line (condensed print, of course) out of 11-Writer! prepare your file as usual but in line \$881 put formatter commands such as .LM 10;RM 132; IN +5;FI;AD . The Fill and Adjust are necessary, the Indent is up to you, as are the left and right margins - but notice that right margin set way over at 132? Now, instead of saving the file with SF, type PF and then C DSK1.(filename) to print to the disk. This not only strips out the control C characters, it also erases the TI-Writer tab line that was applied to the last line of the file.

So now, with your printer opened and initialized for condensed print, go into the TI-Writer formatter mode and print your file!

I have made the following changes to my working copy of the Tigercub Menuloader. This sets up my Gemini printer to skip over the perforations and print full page width in elite print with a wide left margin for ring-binder punching. Other printers may need changes in these codes.

628 DISPLAY AT(12,1) ERASE AL L: "PRINTER? PIO" :: ACCEPT AT(12,18) SIZE(-18):P\$ :: 60SU

B 895 :: PP=3
848 DISPLAY AT(24,1): "PRINTE
R NAME? PIO" :: ACCEPT AT(24
,15)SIZE(-14): PP\$ :: 60SUB 8
95 :: PRINT 82: SE6\$ (D\$,1,4)2
" - Diskname= "&N\$
895 OPEN #3: P\$, VARIABLE 132

:: PRINT #3:CHR\$(27); "B";CHR \$(2);CHR\$(27); "M";CHR\$(18);C HR\$(27); "N";CHR\$(6):: RETURN

I always keep a backup of everything, on the flipped side of another disk, and I often want to verify that the backup has everything that is on the master, and vice versa.

189 DISPLAY AT(3,6) ERASE ALL 1"TIGERCUB DOUBLECAT": 1" To compare the contents of": 1" "a disk with a backup." !by Jim Peterson

118 DISPLAY AT(12,1): "INSERT MASTER DISK": 1 "PRESS ENTER

128 CALL KEY(8,K,S):: IF S=8 THEN 128 139 DATA DF,DV,IF,IV,P 148 RESTORE :: FOR 1=1 TO 5 :: READ T\$(1):: NEXT I 159 DIM F\$(127):: OPEN 41:\*D

SKI. ". INPUT . RELATIVE. INTERN AL :: INPUT #1:A\$, J, J, K :: F \$(\$)=A\$&" "&STR\$(K) 168 X=X+1 :: INPUT 01:F\$(X), I.J.K :: IF F\$(X)="" THEN 17 1: F\$(X)=F\$(X)&" "&T\$(ABS( 1)):: 50TO 16# 17# X=X-1 :: CLOSE #1 :: DIS PLAY AT(12.1) ERASE ALL: "REMO VE MASTER DISK": : "INSERT BA CKUP DISK": : "PRESS ENTER" 188 CALL KEY (8,K,S):: 1F S=8 THEN 188 196 OPEN #1: "DSK1.", INPUT ,R ELATIVE. INTERNAL :: INPUT #1 :A1,J,J,K :: DISPLAY AT(1,1) ERASE ALL:F\$(0)::: DISPLAY A T(1,15):A\$&" "&STR\$ (K): 285 Y=Y+1 :: R=R+1 :: 60SUB 298 :: INPUT #1:A\$, I, J, K :: IF As="" THEN 269 :: KS=AS&" "&T\$ (ABS(I)) 218 IF KS=FS(Y)THEN DISPLAY AT(R+1,1):F\$(Y)::: DISPLAY A T(R+1,15):Ks;:: 60TO 25# 228 IF KS(FS(Y)THEN DISPLAY AT(R+1,15):K\$;:: Y=Y-1 :: 60 TO 258 238 DISPLAY AT(R+1.1):F\$(Y): :: R=R+1 :: 60SUB 298 :: Y=Y 248 1F K\$=F\$(Y)THEN 218 ELSE IF KS(FS(Y)THEN 228 ELSE IF YXX THEN 238 ELSE DISPLAY A T(R, 15):K%; 258 60TO 288 269 IF YX THEN 289 278 R=R+1 :: 60SUB 298 :: F0 R J=Y TO X :: DISPLAY AT(R,1 ):F\$(J):: R=R+1 :: GOSUB 29# :: NEXT J 288 DISPLAY AT(24,1):" RESS ANY KEY" :: CALL KEY(), K.S):: IF S=1 THEN 281 ELSE CLOSE #1 :: END 298 1F RC23 THEN RETURN 340 DISPLAY AT(24.1): "PRESS ANY KEY" :: DISPLAY AT(24,1) : \* \* :: CALL KEY(\$, K, 5):: IF S=0 THEN 300

And that is just about

MEMORY FULL!

319 CALL CLEAR :: R=1 :: RET

Jim Peterson